Fun laboratory

# FunROTOR

# User's Manual

ユーザーズマニュアル

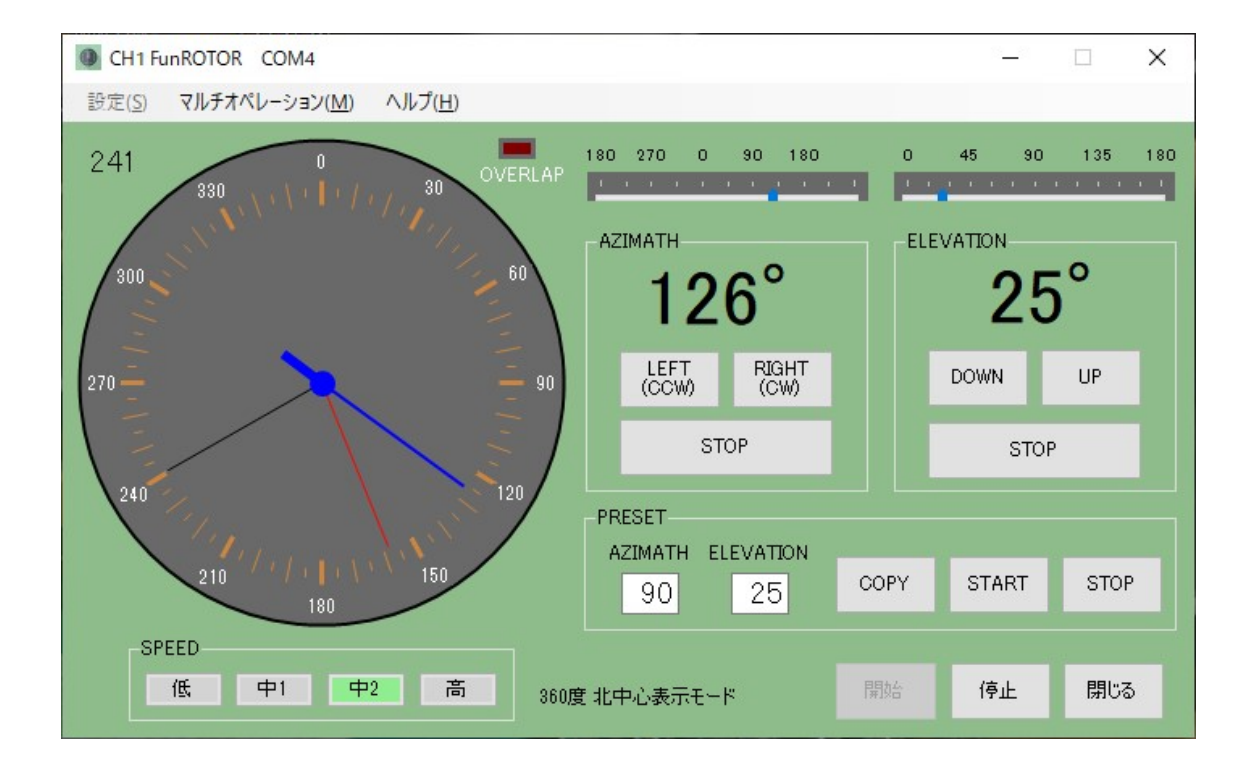

# 【免責】

このプログラムの使用により生じた損失については、作者はその一切の責任を 負いかねますのであらかじめご了承ください。

# 改版記事

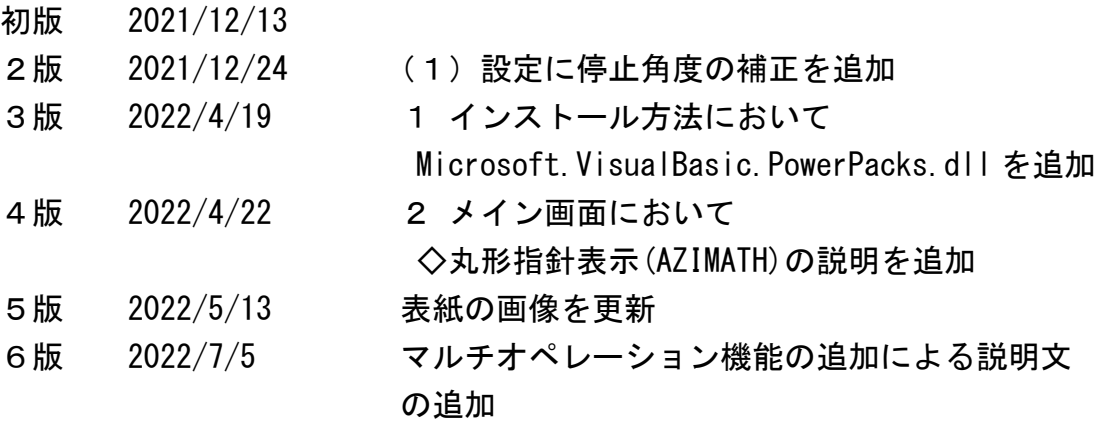

目次

# (概要)

- 1.インストール方法
- 2.メイン画面 FunROTOR メイン画面の各部名称と説明

# 3.メニューバー

- (1)設定 シリアルポート ローテーターの種類 オフセット調整 フルスケール調整 停止角度の補正
- (2)マルチオペレーション CH<sub>2</sub>
- (3)ヘルプ FunROTOR ヘルプ バージョン情報

## 4.注意

5.使用できるローテーターの種類

#### (概要)

ローテーターのコントローラーをパソコンで操作出来るようにつくられた Windows アプリが FunROTOR です。デュアルローテーターだけでなく、水平 ローテーターのみでも使用できます。

マルチオペレーションが可能で、複数台のローテーターをコントロールで きます。

パソコンの画面上に方位角表示、仰角表示、RIGHT ボタン、LEFT ボタン、 UP ボタン、DOWN ボタン、方位角/仰角プリセットなどを配置してあり、あ たかも実際のコントローラーのように操作が可能です。

パソコンのリモートデスクトップの機能を使えば、シャックのローテータ ーを遠隔操作することができます。

## 1.インストール方法

ダウンロードした「FunROTORxx.zip」を適当なフォルダに解凍します。 解凍されたフォルダ内にある「FunROTOR.exe」がプログラム本体ですので、 それをダブルクリックして実行してください。

スタートメニューへの登録や、デスクトップへの貼り付けは各自で行って ください。

FunROTOT.exe プログラム本体 Microsoft.VisualBasic.PowerPacks.dll FunROTOR.INI 設定ファイル FunROTOR user manual.pdf の4つのファイルがあります。

## 2.メイン画面

起動すると CH1 の画面が表示されます。

FunROTOR メイン画面の各部名称と説明

#### ◇起動時のメッセージ

赤い文字で"CH\* RS-232C read ERR"が表示される場合は、Fun-232 がパ ソコンと繋がっていないか、またはシリアルポートの設定が必要です。 本マニュアルの2項メニューバーの(1)の設定に従ってください。

◇丸形指針表示(AZIMATH)

方位角を丸形指針表示で表します。

360 を超えると OVERLAP ランプが点灯します。

マウスカーソルによるプリセット機能があります。

マウスカーソルを丸形表示窓に移動すると黒い指針が現れます。

希望の方角に合わせてクリックすると、赤い指針が現れて1秒後にロー テーターが回転を始めます。

回転中でも別の方角に合わせてクリックすると、1秒停止した後に回転 を始めます。

希望の方角まで回転すると自動停止します。

マウスカーソルを丸形表示窓から外に移動すると、黒い指針と赤い指針 は消えます。

◇AZIMATH グループボックス

方位角の表示

360 度南中心表示モードでは 0 度~360 度を数字で表示します。

360 度北中心表示モードでは 180 度~359 度、0 度~180 度を数字で表示 します。

450 度モードでは 0 度~450 度を数字で表示します。

RIGHT ボタン(右回転)

ボタンをクリックすると右回転します。

LEFT ボタン (左回転)

ボタンをクリックすると左回転します。

STOP ボタン

ボタンをクリックすると、右回転または左回転をストップさせます。

◇ELEVATION グループボックス

仰角の表示

0 度~180 度を数字で表示します。

UP ボタン (UP 回転)

ボタンをクリックすると UP 回転します。

DOWN ボタン (DOWN 回転)

ボタンをクリックすると DOWN 回転します。

Fun laboratory

STOP ボタン

ボタンをクリックすると、UP回転または DOWN回転をストップさせます。

◇AZIMATH 指針表示

方位角をスライド式の指針で表示します。

360 度南中心表示モードでは 0 度~360 度を指針で表示します。

360 度北中心表示モードでは 180 度~359 度、0 度~180 度を指針で表示 します。

450 度モードでは 0 度~450 度を指針で表示します。

◇ELEVATION 指針表示

仰角をスライド式の指針で表示します。 0 度~180 度を指針で表示します。

◇SPEED(AZIMATH)グループボックス

YAESU G-800DXA/G-1000DXA などの DXA シリーズにおいて、回転スピード を4段階に変えることができます。

低ボタン :低速 中1ボタン:中低速 中2ボタン:中高速 高ボタン :高速

◇PRESET グループボックス

希望する方位角(AZIMATH)と仰角(ELEVATION)に角度を入力して、スター トボタンをクリックすると、ローテーターはセットした方向に回転し、 自動停止します。

AZIMATH 入力ボックス

360 度表示モードの場合、0~360 までの数値を入力できます。 450 度表示モードの場合、0~450 までの数値を入力できます。

ELEVATION 入力ボックス

0~180 までの数値を入力できます。

Fun laboratory

COPY ボタン : AZIMATH グループボックスと ELEVATION グループ ボックスに表示されている角度が、AZIMATH 入力ボック スと ELEVATION 入力ボックスにコピーされます。

START ボタン:プリセットを動作させるときにクリックします。

STOP ボタン : プリセット動作を解除する場合にクリックします。

◇開始ボタン

メニューバーにある"設定"を行った後に、動作を開始するときにこの ボタンをクリックします。

FunROTOR 起動時は、開始状態になっています。

#### ◇停止ボタン

シリアルポート、ローテーターの種類、オフセット調整、フルスケール 調整を行うときに、動作を一旦停止させるためにこのボタンをクリック します。

# ◇閉じるボタン

FunROTOR を閉じるときにクリックします。 画面右上の x をクリックしても閉じることができます。

# 3.メニューバー

(1)設定

FunROTOR を起動時したときは、設定(S)はディセーブル(無効)になっ ておりクリックはできません。 停止ボタンが押されたときに、設定(S)がイネーブル(有効)になりク リックできるようになります。

◇シリアルポート

①パソコンのシリアルポートの設定を行います。

#### (準備)

- ・Fun-232 とパソコンを USB ケーブルで接続します。
- ・POWER ON を示す LED(グリーン)が点灯することを確認します。
- ・Windows のデバイスマネージャーにて Fun-232 が接続されている COM ポートの番号を調べます。(詳しくは、Fun-232 のユーザーズマニュ アルを参照ください)

 ②"設定(S)"→"シリアルポート(C)"をクリックします。 シリアルポートの画面が表示されます。

③次のように設定します。

 Port: COM(番号) ← デバイスマネージャーで調べた COM ポートの 番号を選びます。

 Baud rate: 9600 Data: 8bit Parity: none Stop bit: 1bit

選び終えたら OK ボタンをクリックします。

◇ローテーターの種類

- $(1)$  "設定 $(S)$ " $\rightarrow$  "ローテーターの種類 $(R)$ "をクリックします。 ローテーターの種類の画面が表示されます。
- ②お使いのローテーターの種類を選びラジオボタンをクリックします。 選び終えたら OK ボタンをクリックします。

#### ◇オフセット調整

 予め、Fun-232 のケースのふたを開けておいてください。 4本のビスを外すことで開けられます。

 $(1)$  "設定 $(S)$ "→ "オフセット調整 $(0)$ "をクリックします。 ※CH\* RS-232C Connect ERR ダイアログ画面が表示される場合は、シリ アルポートの設定に間違いがあると思われます。

FunROTOR オフセット調整の画面が表示されます。

②開始ボタンをクリックします。

 ③表示された画面の説明に従って、Fun-232INF 基板上にある AZ、EL の各 ボリュームを調整します。 ※水平ローテーターのみの場合は、EL ボリュームの調整は不要です。

④閉じるボタンをクリックします。

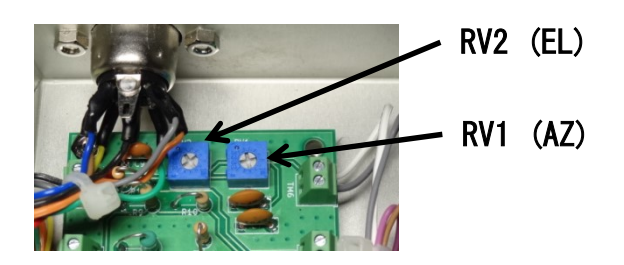

#### ◇フルスケール調整

 $\overline{(1)}$  "設定 $(S)$ "  $\rightarrow$  "フルスケール調整 $(F)$ " をクリックします。 ※CH\* RS-232C Connect ERR ダイアログ画面が表示される場合は、シリ アルポートの設定に間違いがあると思われます。

FunROTOR フルスケール調整の画面が表示されます。

②開始ボタンをクリックします。

 ③表示された画面の説明に従って、コントローラーの後ろにある、各々 の OUT VOL ADJ 調整ボリュームにて調整します。 ※水平ローテーターのみの場合は、EL ボリュームの調整は不要です。

④フルスケール補正

 通常は、A 水平角度、B 仰角度とも推奨の値に設定してください。 A 水平角度の推奨値 840 B 仰角度の推奨値 870

補正が必要なとき

 OUT VOL ADJ 調整ボリュームの可変範囲で調整できない場合。 OUT VOL ADJ 調整ボリュームがないローテーターの場合。

※水平ローテーターのみの場合は、仰角度の補正は不要です。

 入力ボックスの値を変更したら、適用ボタンをクリックします。 値が反映されるまで 2~3 秒ほど時間がかかります。

◇停止角度の補正

"設定(S)"→"停止角度の補正(T)"をクリックします。

Fun laboratory

 プリセットにおける停止角度の補正ができます。 特に大型のローテーターでスローダウンして停止する機能がある 場合は停止角度の誤差を補正します。

- ① 方位角の補正
	- 右回転における補正 ±5度 左回転における補正 ±5度
- ② 仰角の補正
	- UP における補正 ±5度 DOWN における補正<br>
- (2)マルチオペレーション

◇CH2

 CH2 の画面が表示されます。CH2 は水平ローテーター専用となっています。 設定方法は、CH1 と同じです。

- (3)ヘルプ
	- ◇FunROTOR ヘルプ

FunROTOR のユーザーズマニュアルが開きます。

◇バージョン情報

バージョン情報の画面が表示されます。

# 4.注意

◇ローテーターの保護

- ①急な逆回転の防止
	- 例えば、RIGHT ボタンをクリックして、続けて LEFT ボタンをクリック しても左回転はしません。一旦 STOP ボタンをクリックしないと LEFT ボタンは有効になりません。

LEFT から RIGHT、UP から DOWN、DOWN から UP も同様です。

②異常時の停止

次のような場合、Fun-232 の異常検出機能が働き、ローテーターを非 常停止します。

- ・ローテーターに無理な力が加わり回転が止まった場合。
- ・コントローラーとローテーターを繋ぐケーブルが断線して回転が止 まった場合。
- ・同様に断線により回転角度の検出ができなくなった場合。

異常を検出すると約3秒後に RIGHT LEFT UP DOWN を OFF にします。

 これらの保護機能は FunROTOR に備わっているものではなく、Fun-232 の機能です。

◇大型ローテーターにおける PRESET 回転停止角度の誤差

 大型ローテーターには、スローダウンして止まる機能があります。 FunROTOR は停止する角度を検出して回転を OFF させても、ローテータ ーは徐々に回転速度を落して止まるため、停止角度を僅かに通り過ぎ てしまう可能性があります。

このような場合は、メニューバーの 設定 → 停止角度の補正 で誤 差を調整してください。

# 5.動作可能なローテーターの種類

動作可能なローテーターは、以下の通りです。

 KENPRO デュアルローテーター KR-5400B, KR-5600B

YAESU デュアルローテーター G-5400B, G-5600B, G-5500, G-5500DC

YAESU 水平ローテーター G-800DXA, G-1000DXA, G-2300DXA, G-2800DXA

※360 度回転のローテーターは、北中心表示と南中心表示の動作が可能です。

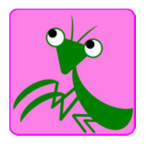